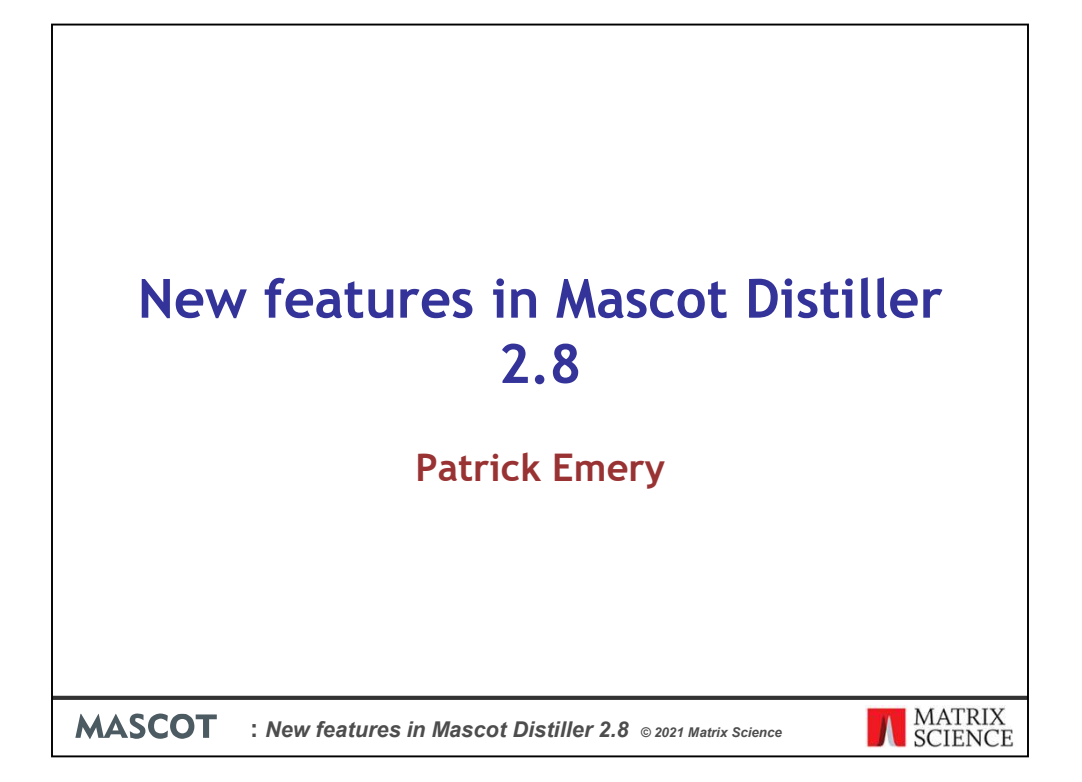

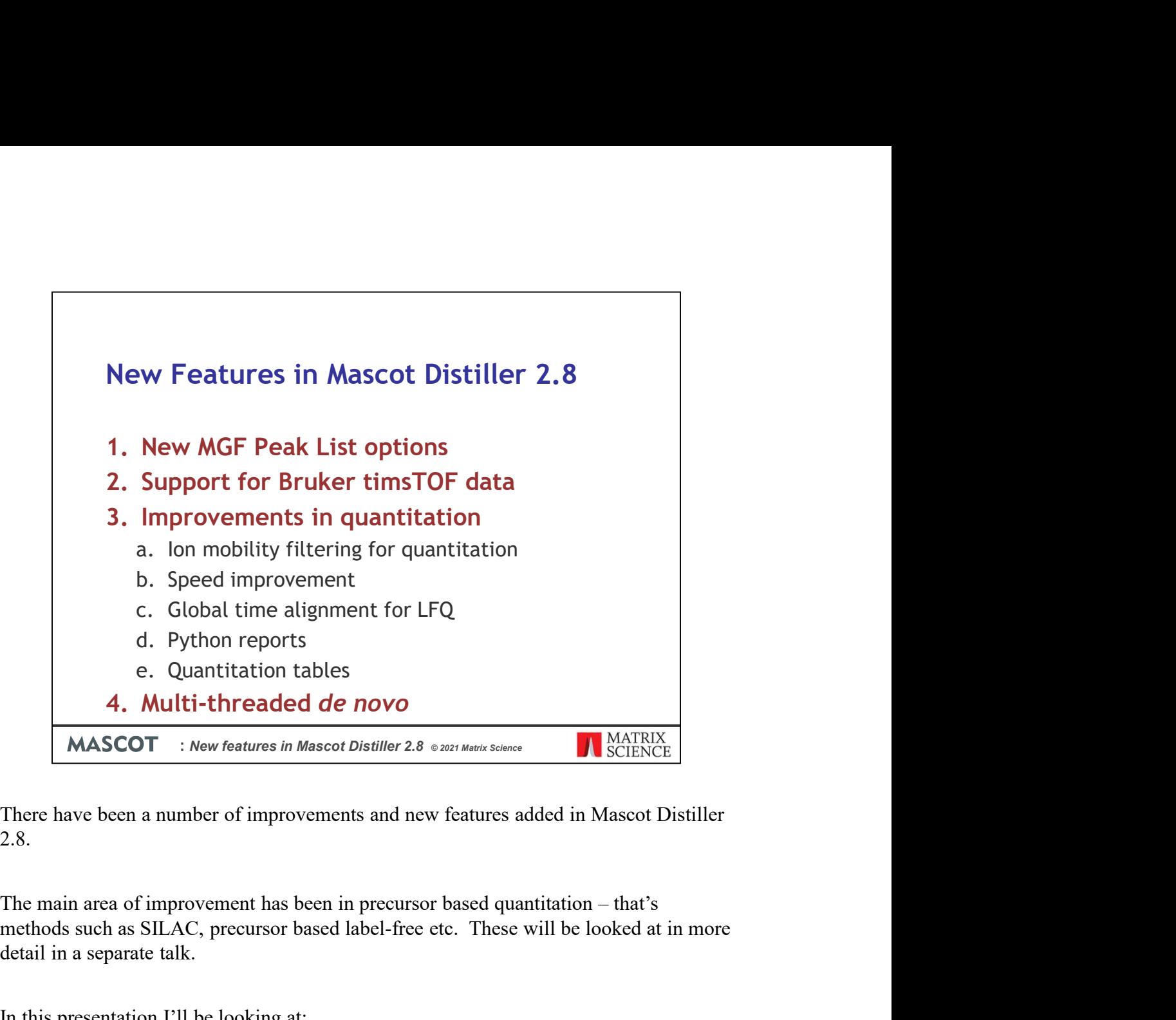

There have been a number of improvements and new features added in Mascot Distiller 2.8.

methods such as SILAC, precursor based label-free etc. These will be looked at in more detail in a separate talk.

In this presentation I'll be looking at:

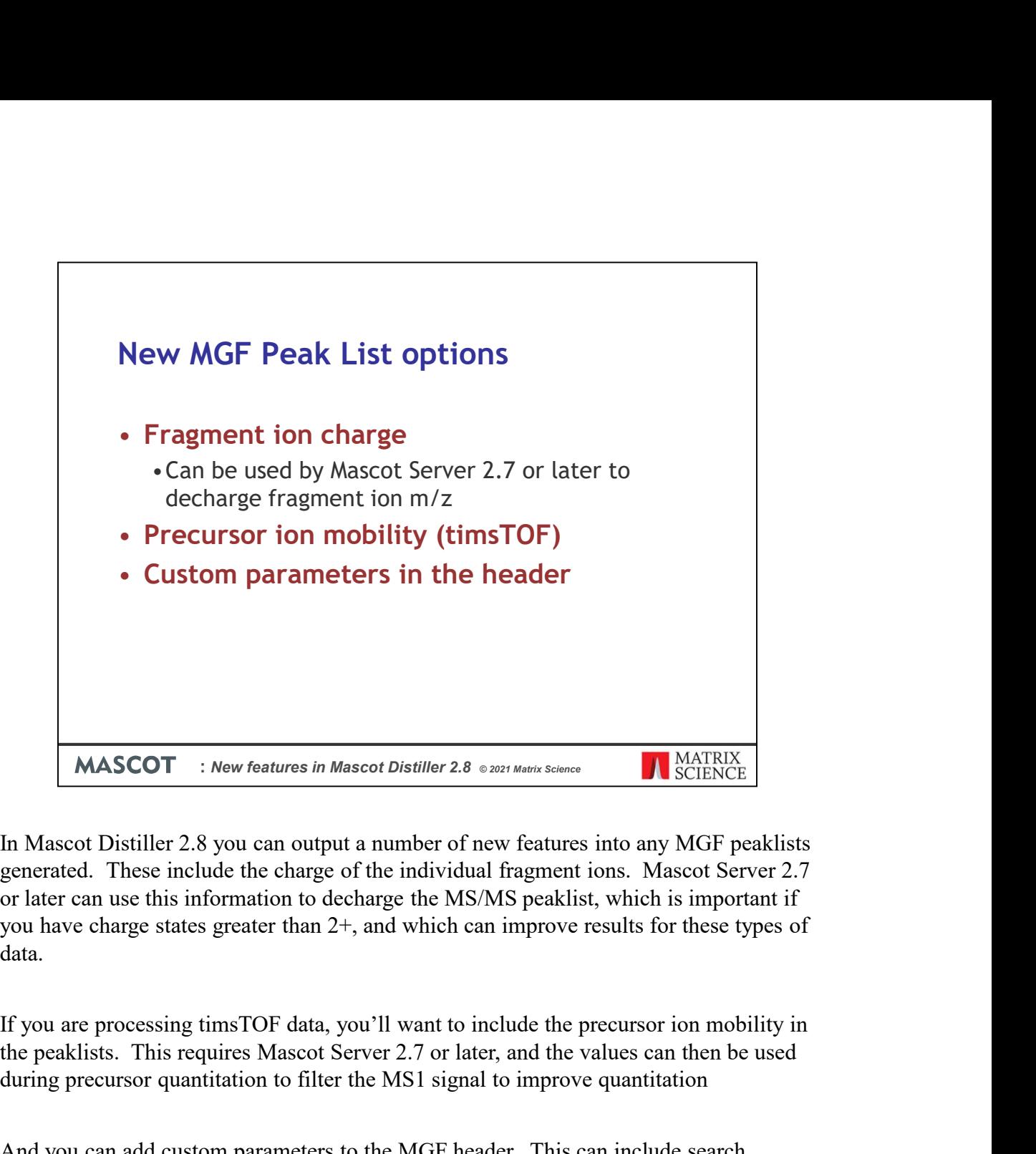

In Mascot Distiller 2.8 you can output a number of new features into any MGF peaklists generated. These include the charge of the individual fragment ions. Mascot Server 2.7 you have charge states greater than 2+, and which can improve results for these types of data. **MASCOT** : *New features in Mascot Distiller 2.8 exerching to and SCIENCE*<br>
In Mascot Distiller 2.8 you can output a number of new features into any MGF peaklists<br>
generated. These include the charge of the individual fr

the peaklists. This requires Mascot Server 2.7 or later, and the values can then be used during precursor quantitation to filter the MS1 signal to improve quantitation

And you can add custom parameters to the MGF header. This can include search options, such as the options controlling variable modification permutation added in Mascot Server 2.7, or your own custom parameters which will be passed through to the results.

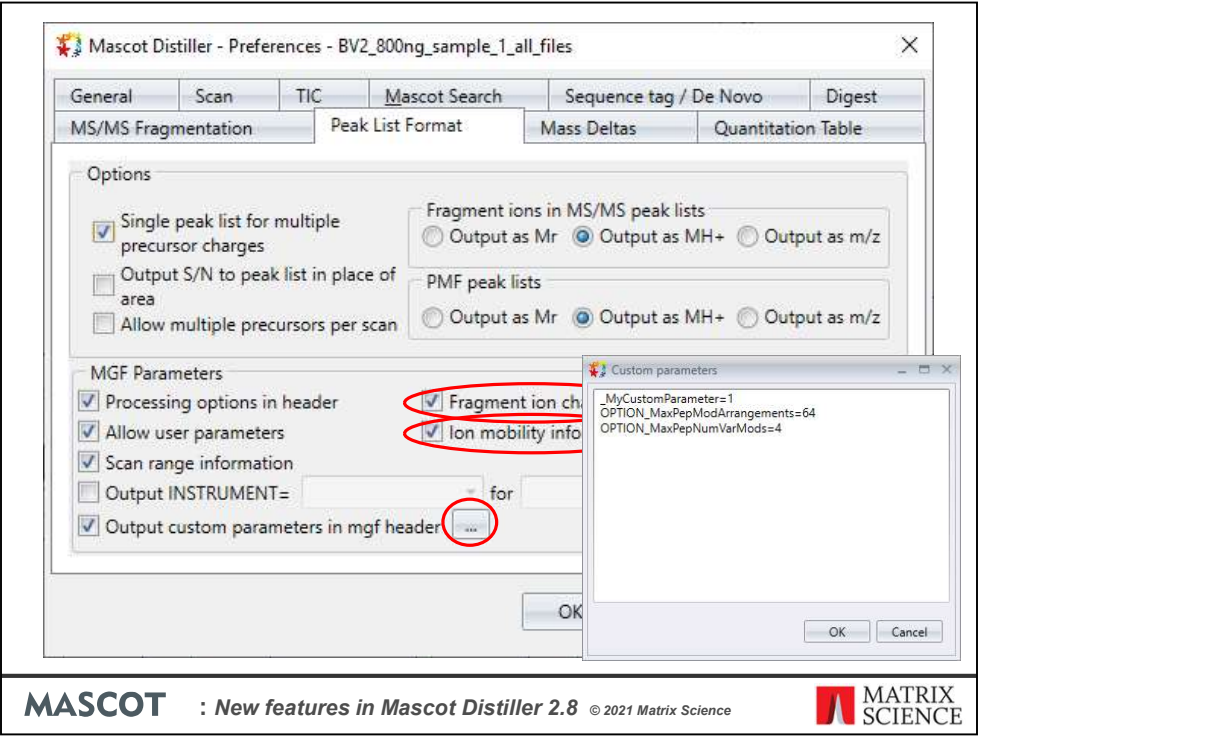

If you want to use any of these settings, go to Tools->Preferences in Mascot Distiller and select the "Peak List Format" tab. Here you'll find checkboxes for enabling the output of fragment ion charges and precursor ion mobility values, and also where you can add a custom parameters to the MGF header.

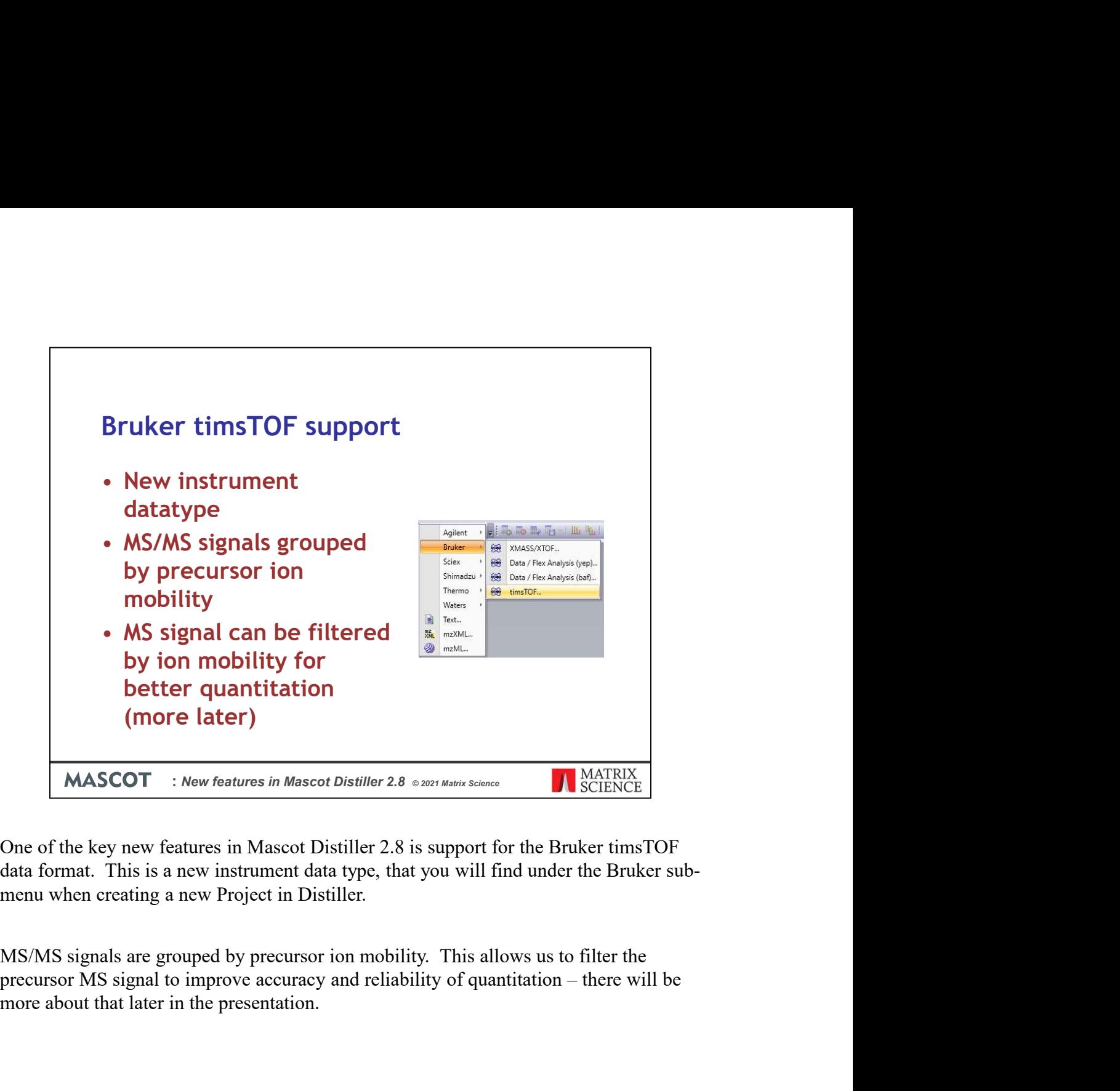

One of the key new features in Mascot Distiller 2.8 is support for the Bruker timsTOF data format. This is a new instrument data type, that you will find under the Bruker submenu when creating a new Project in Distiller.

MS/MS signals are grouped by precursor ion mobility. This allows us to filter the more about that later in the presentation.

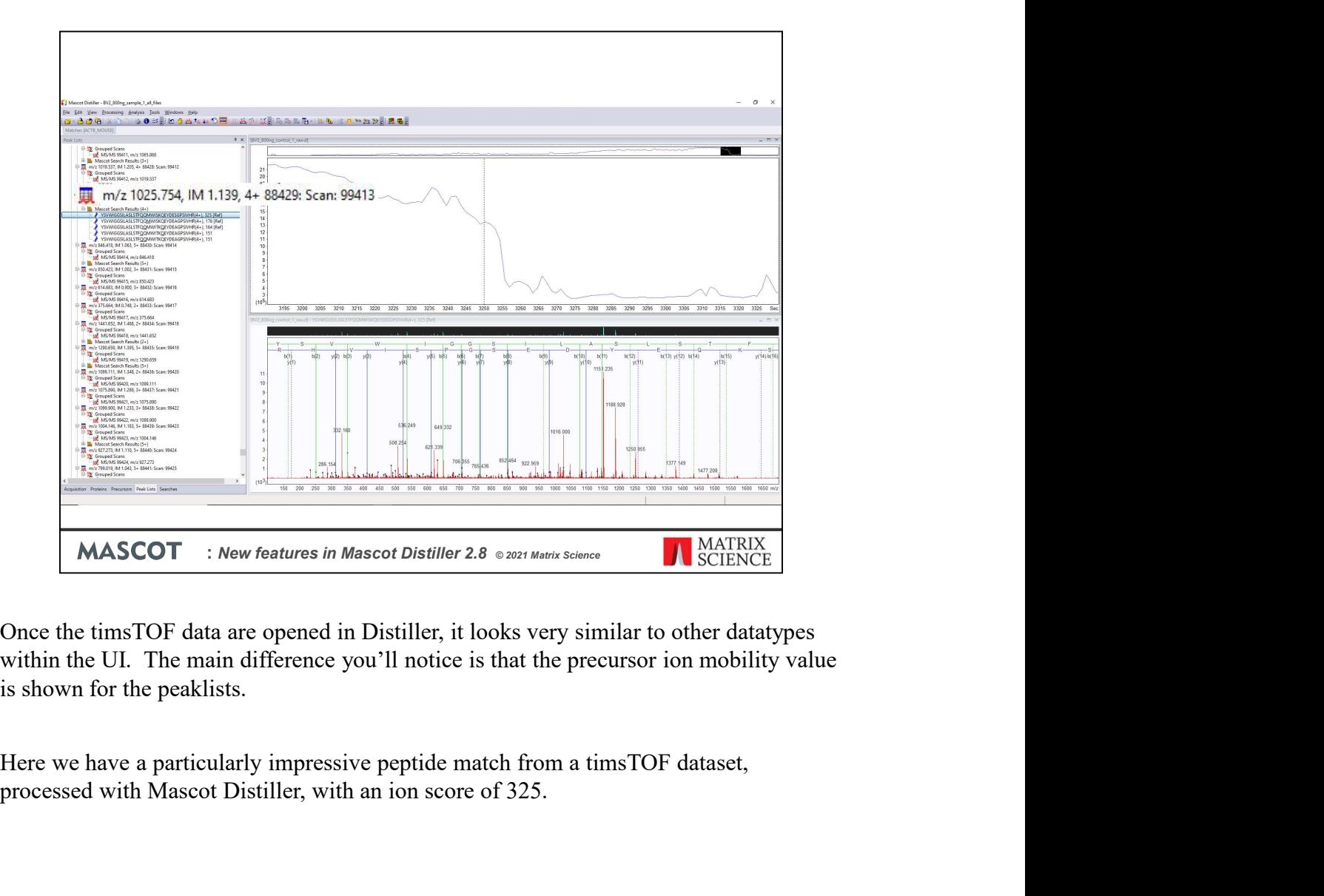

within the UI. The main difference you'll notice is that the precursor ion mobility value is shown for the peaklists.

processed with Mascot Distiller, with an ion score of 325.

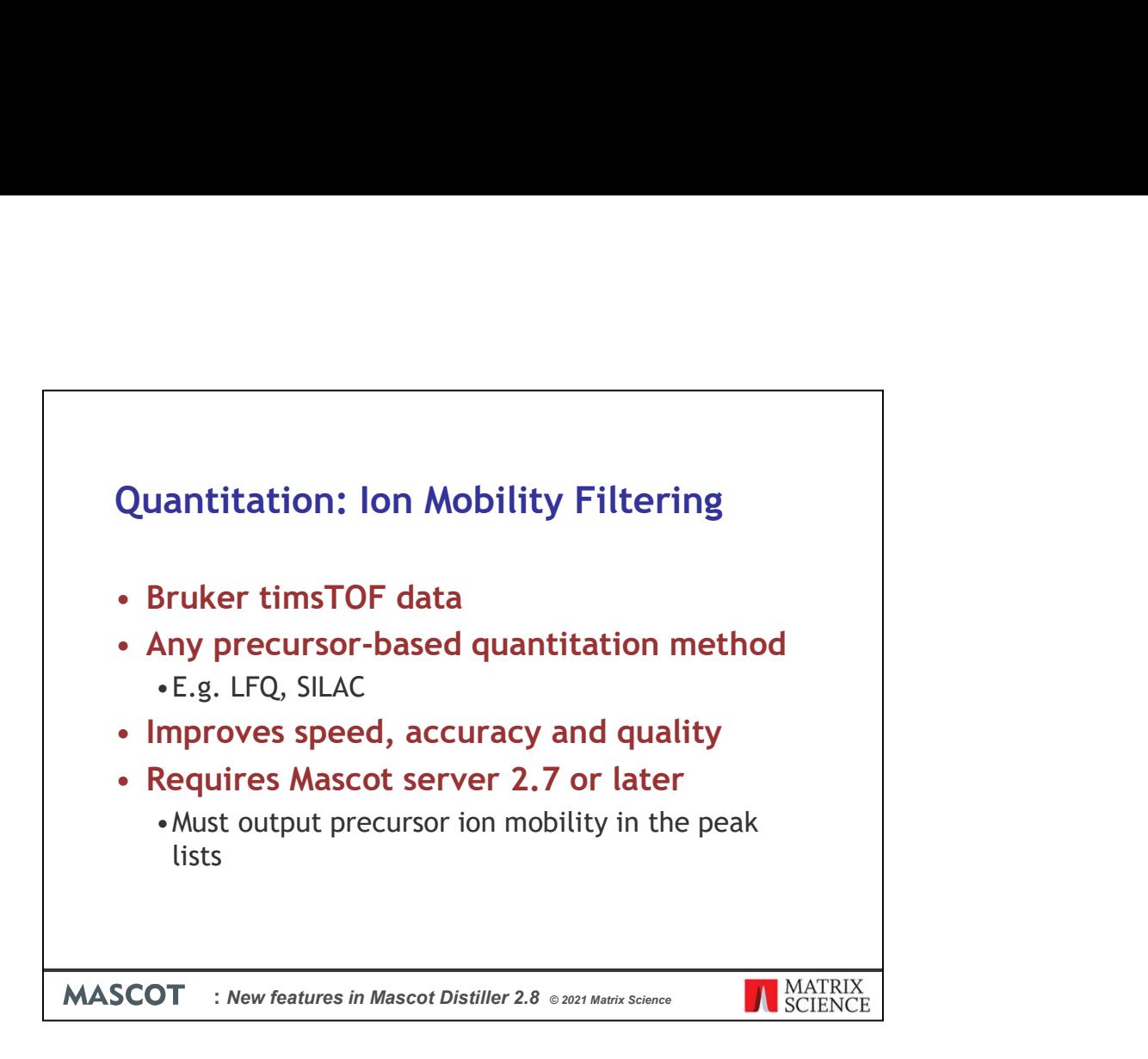

Mascot Distiller 2.8 can use the precursor ion mobility values for identified peptides as a filter on the precursor scans during the XIC peak detection steps of any precursorbased quantitation method, such as SILAC or Label Free. The aim of this is to clean up and improve the quality of the data in the target precursor regions, removing interfering signal, improving accuracy and giving more reliable quantitation results. For a given peptide match, an ion mobility range is calculated from the identified matches and the precursor ion mobility grouping tolerance defined in the processing options. Only MS1 signals from within the calculated ion mobility range are then used during XIC peak detection.

This requires that the data are searched using Mascot Server 2.7 or later, and that the precursor ion mobility values are included in the peak lists.

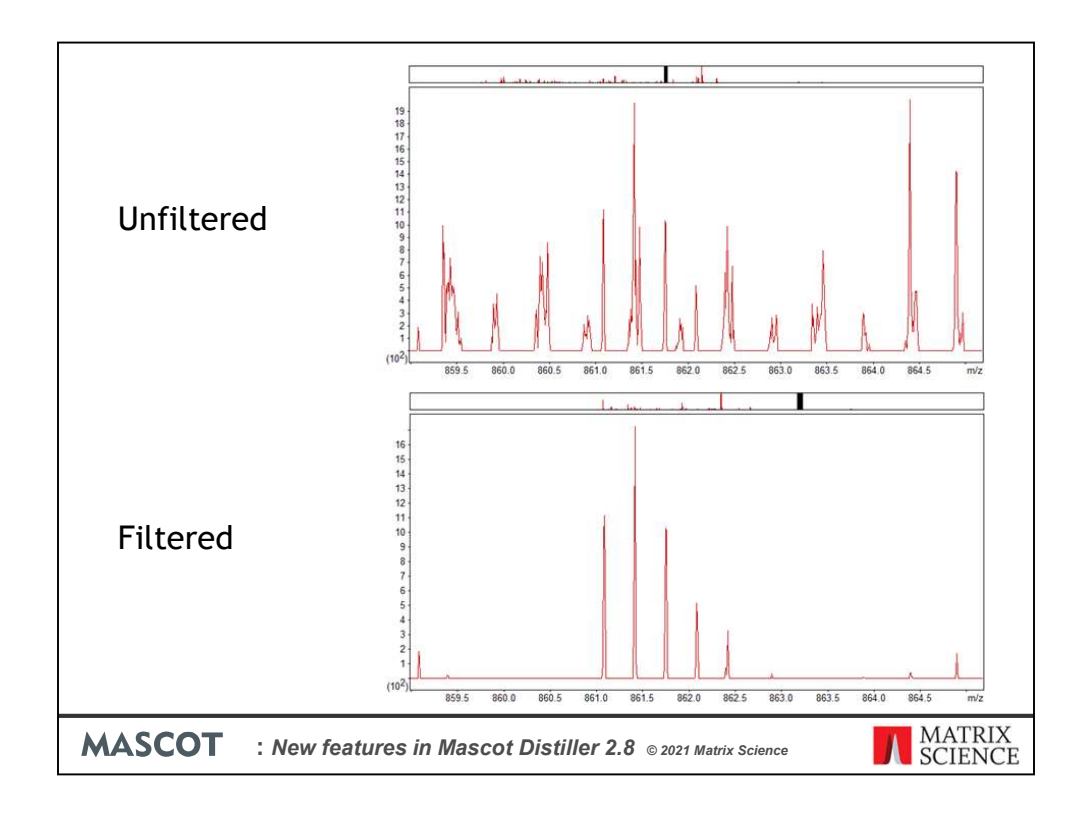

Here we can see an unfiltered scan from the precursor region of a peptide. This is a low intensity precursor and, as you can see, there is a lot of noise and interfering signal present.

With filtering enabled, the signal in the precursor area is much cleaner, with very little noise and interference, despite this being a low intensity precursor.

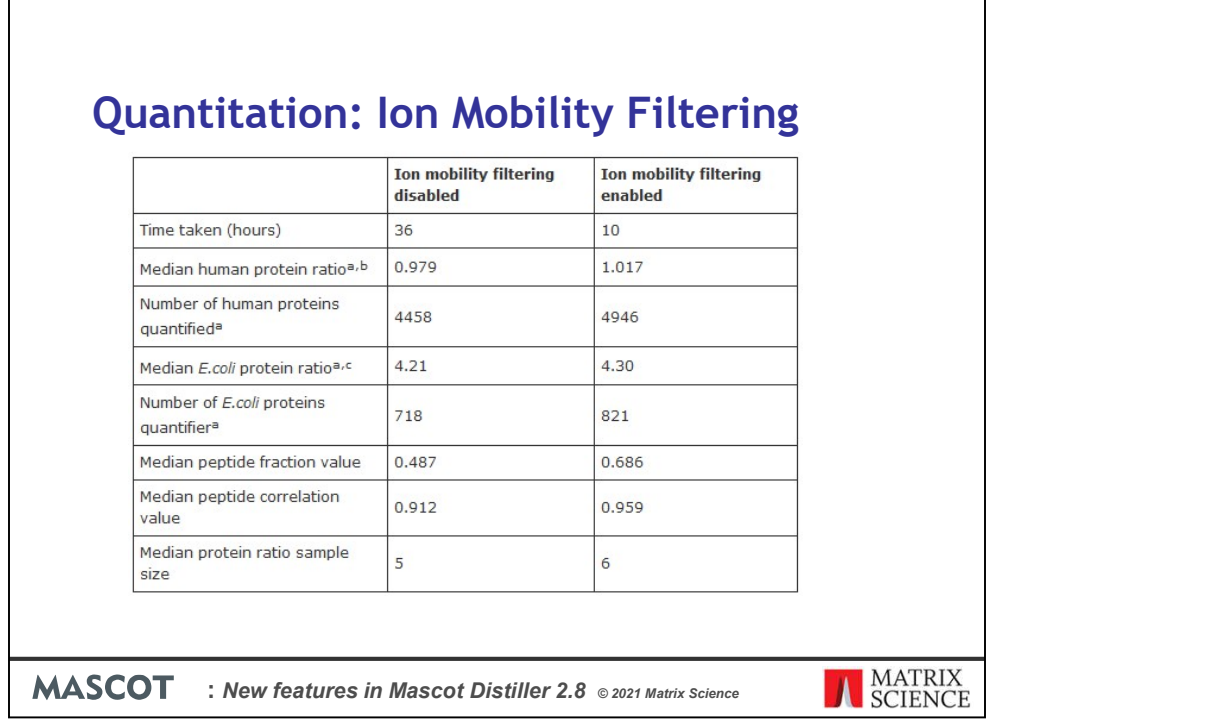

We took four files, representing two replicates, from the dataset used in the original PASEF paper for timsTOF. These samples consist of a background HeLa sample at a ratio of 1:1 and a spiked in E.coli protein digest with a reported median protein ratio of  $\sim$ 4.3. We then carried out quantitation on these samples with and without precursor ion mobility filtering enabled.

As you can see, enabling filtering significantly speeds up quantitation, because less data has to be processed. Median peptide fraction and correlation values also improved, showing the quality and signal to noise of the data are better with filtering enabled, allowing more peptide ratios to pass the quantitation quality thresholds.

The median number of quantitated peptide sequences used to calculate the protein ratios increased from 5 to 6, and more proteins with at least 2 distinct peptide sequences were quantified.

The median protein ratios for both human and *E.coli* proteins are also slightly closer to the expected ratios.

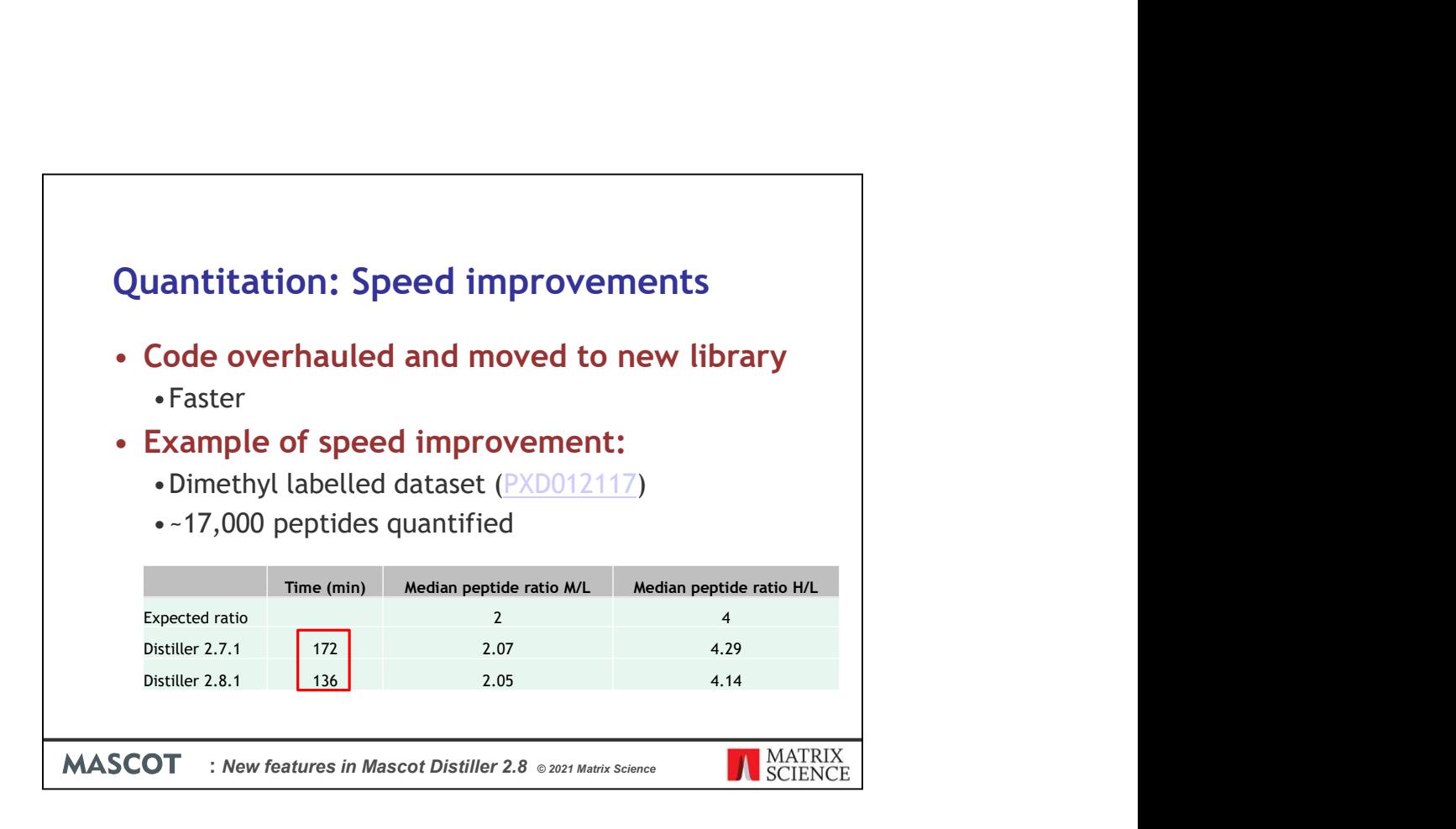

Now we'll take a look at some improvements and new features which benefit all supported instrument data formats.

We've overhauled the quantitation code in Mascot Distiller and moved it into a new library called msquantlib. This has allowed us to tidy up the code, fix some bugs and use a more recent C++ compiler, which means that precursor based quantitation is faster.

As an example of this, we took a dimethyl light, medium and heavy labelled dataset from the PRIDE repository. This is a 'spiked in' dataset, where medium/light has an expected ratio of 2, and heavy/light 4.

We processed the raw files in Distiller, searched using Mascot and then carried out quantitation using Distiller 2.7.1 and 2.8.1 on the same hardware. The dataset contains approximately 17,000 quantifiable peptides. As you can see, the median peptide ratios for Medium/Light and Heavy/Light are similar from both versions of the software, although results are slightly better with Distiller 2.8.

More significantly, Distiller 2.8 was approximately 20% faster, taking 36 minutes less time to complete

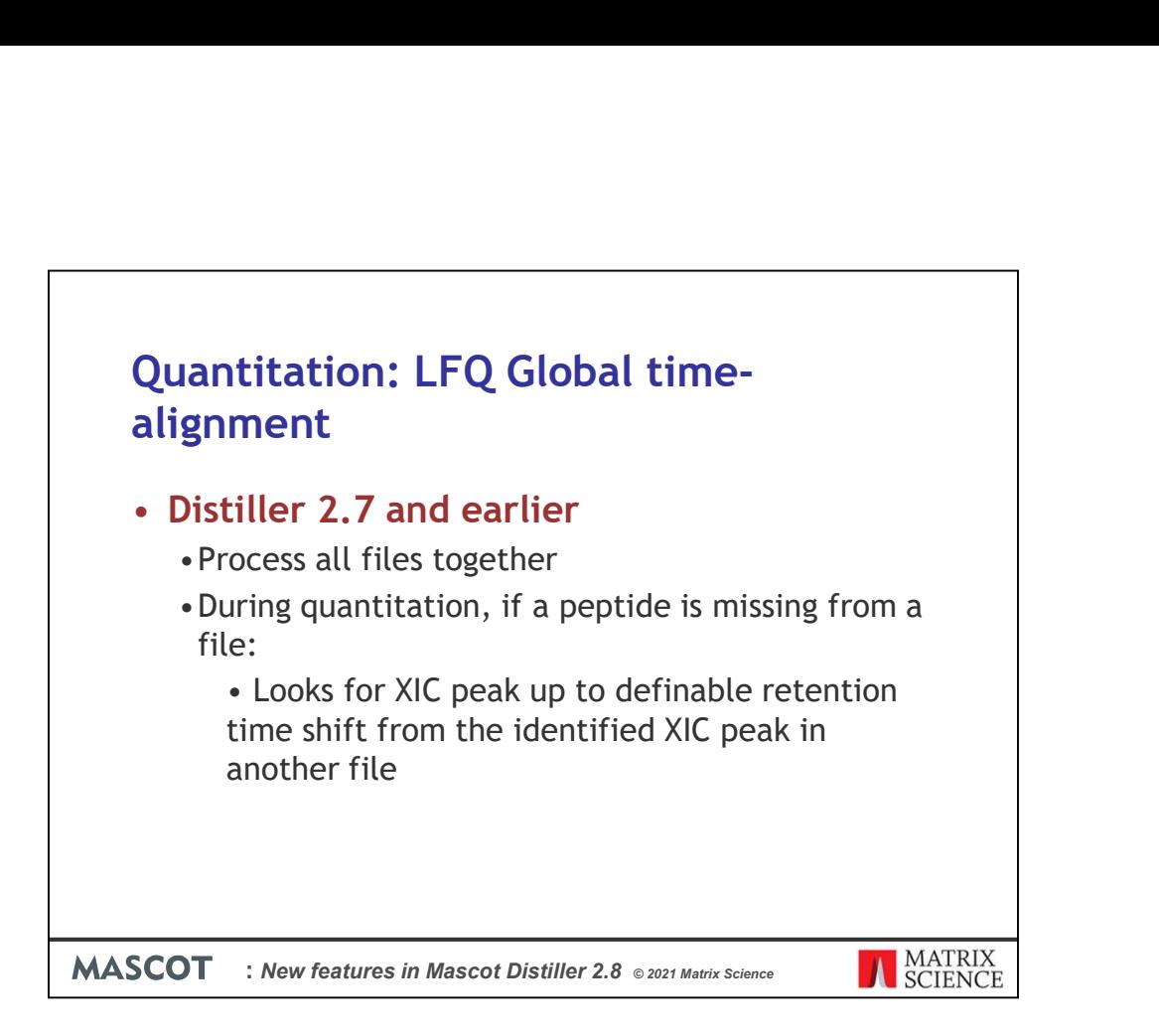

We've implemented a novel global time alignment algorithm for the 'Replicate' labelfree quantitation method in Mascot Distiller 2.8. To understand why we've done this, first lets take a look at how replicate quantitation was handled in Mascot Distiller 2.7 and earlier.

To carry out replicate label-free quantitation in Distiller 2.7 or earlier, you had to create a multifile project with all the files processed together (without the 'memory efficient' checkbox checked). The could result in a very large project (depending on the number of samples in the experiment), which could require a very large amount of memory on the workstation to be able to handle it.

During quantitation, if a peptide identified in one or more of the raw sample files is missing from another raw file, Distiller simply searches for an XIC peak in that other file, starting from the identified retention time(s) from other files, up to a user definable limit (500 seconds by default).

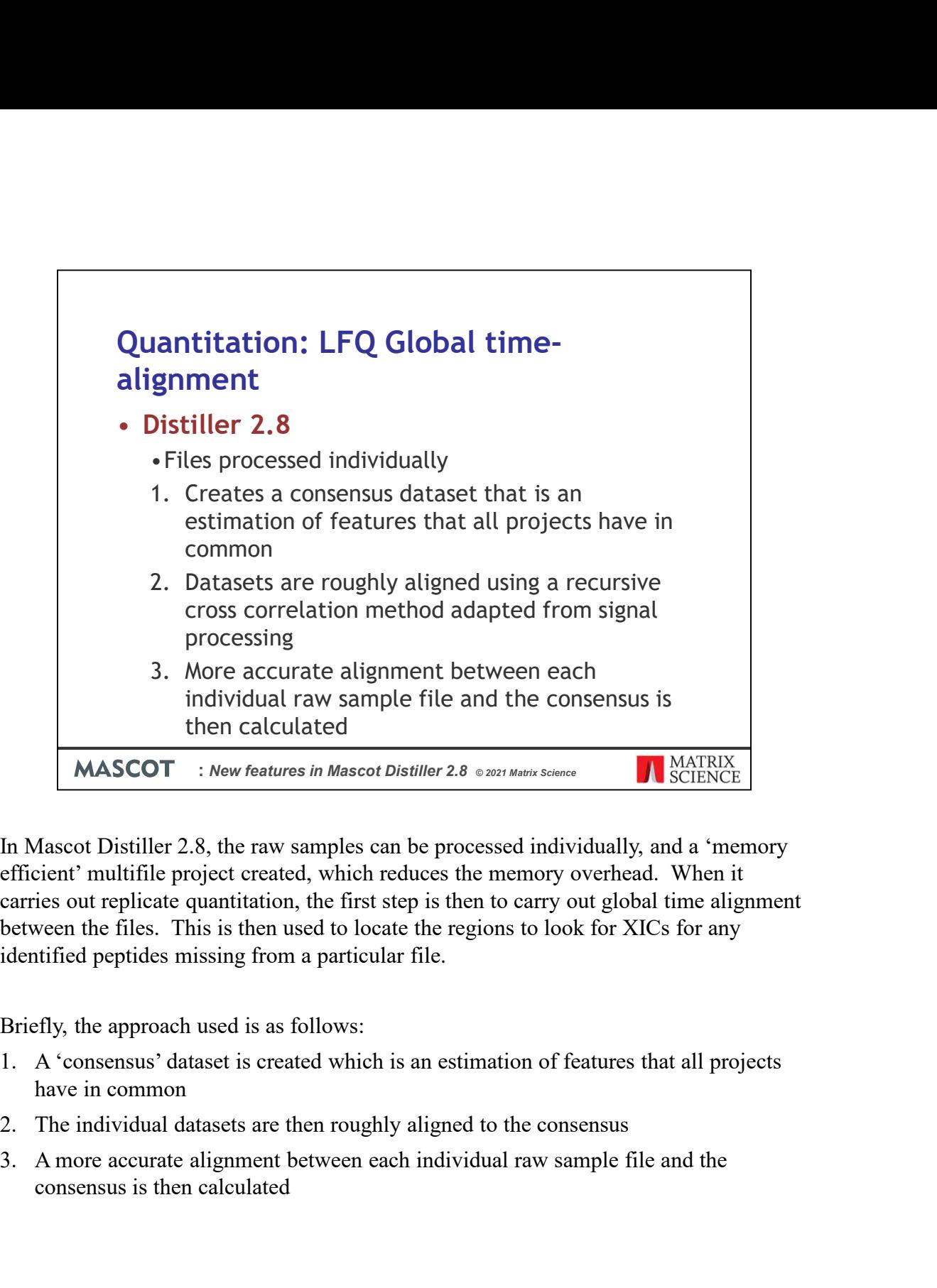

In Mascot Distiller 2.8, the raw samples can be processed individually, and a 'memory efficient' multifile project created, which reduces the memory overhead. When it carries out replicate quantitation, the first step is then to carry out global time alignment between the files. This is then used to locate the regions to look for XICs for any identified peptides missing from a particular file.

Briefly, the approach used is as follows:

- have in common
- 
- consensus is then calculated

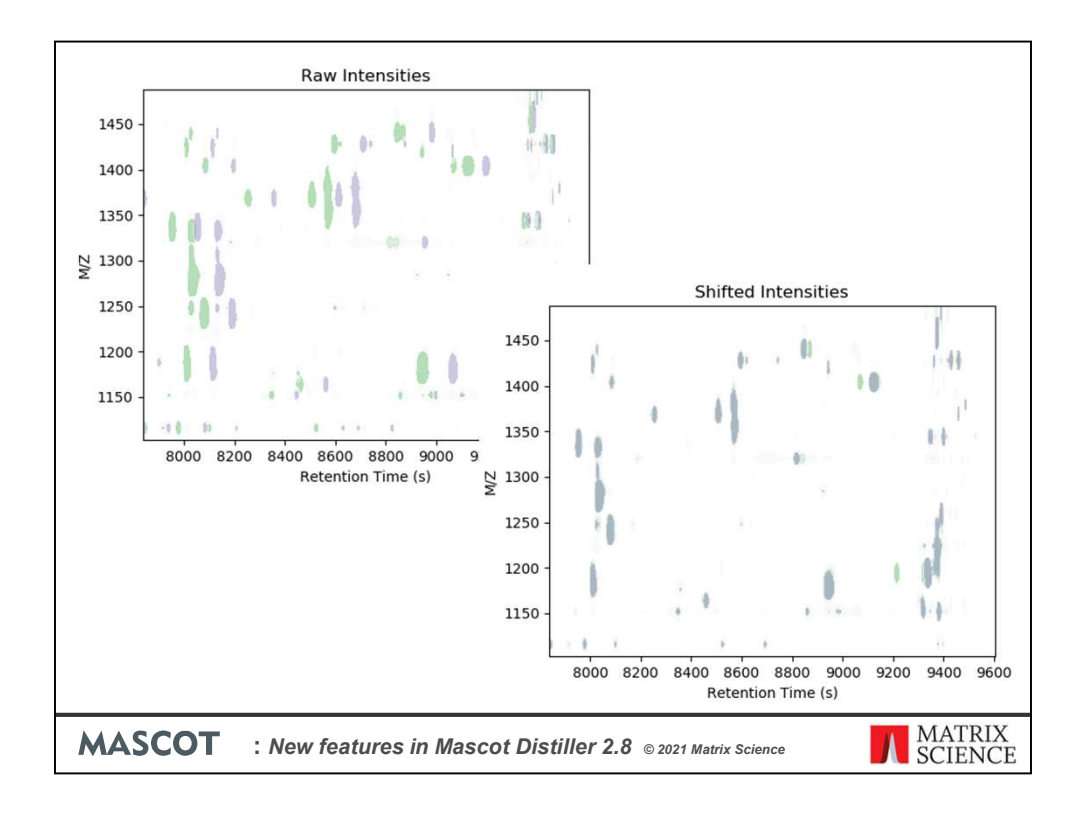

There is a separate presentation looking in more detail at this, but to show the effect of the alignment, here we have MS1 features from two files in a label-free project plotted, with retention time on the X-axis and m/z on the Y-axis. Before alignment, we can see a clear shift in feature retention times between the two files. After time alignment, the common features between the two files are now clearly overlapping.

Note that this plot was created outside of Distiller for illustration, and is not currently available as a report.

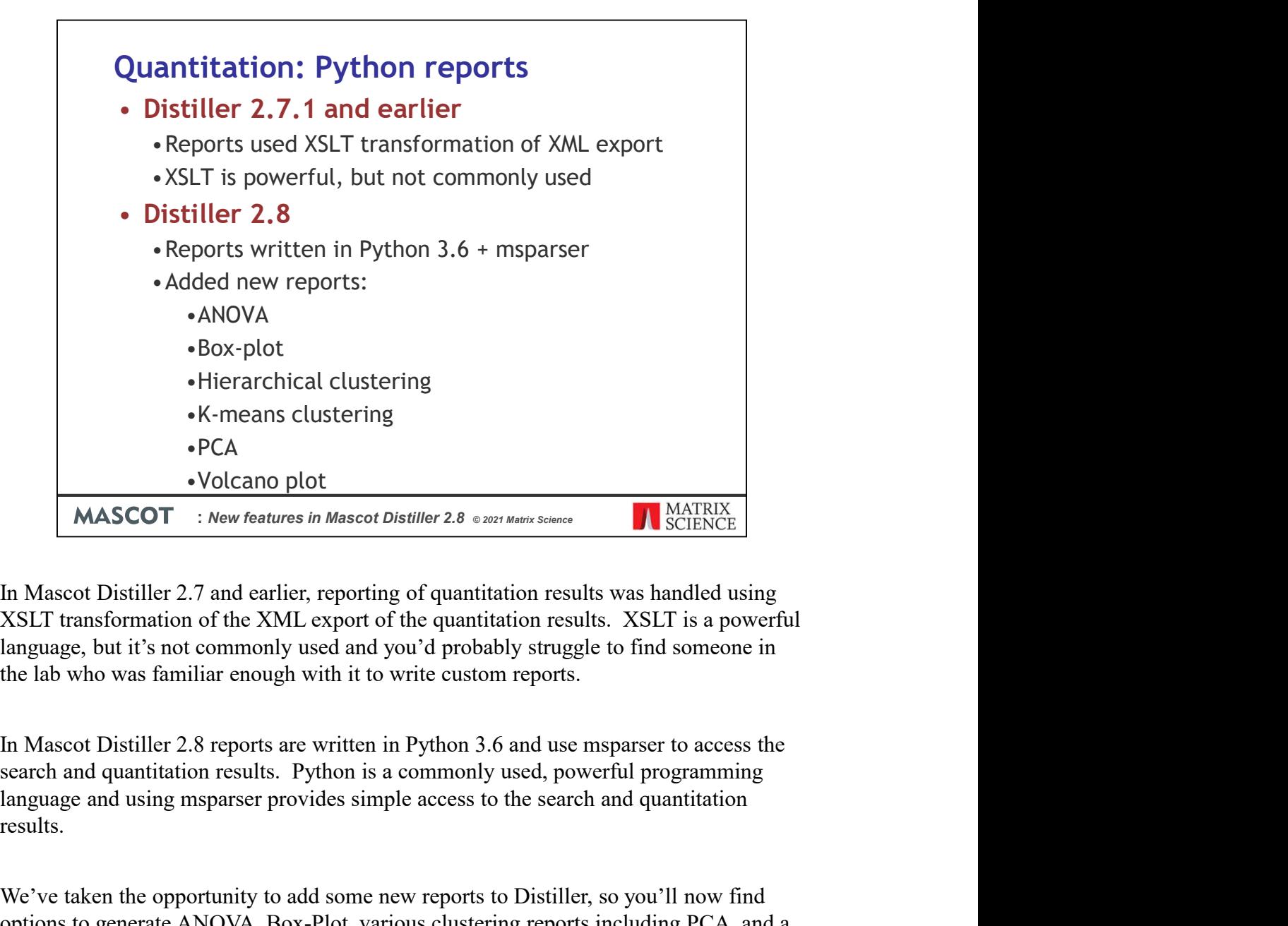

In Mascot Distiller 2.7 and earlier, reporting of quantitation results was handled using XSLT transformation of the XML export of the quantitation results. XSLT is a powerful language, but it's not commonly used and you'd probably struggle to find someone in the lab who was familiar enough with it to write custom reports.

search and quantitation results. Python is a commonly used, powerful programming results.

We've taken the opportunity to add some new reports to Distiller, so you'll now find options to generate ANOVA, Box-Plot, various clustering reports including PCA, and a volcano plot.

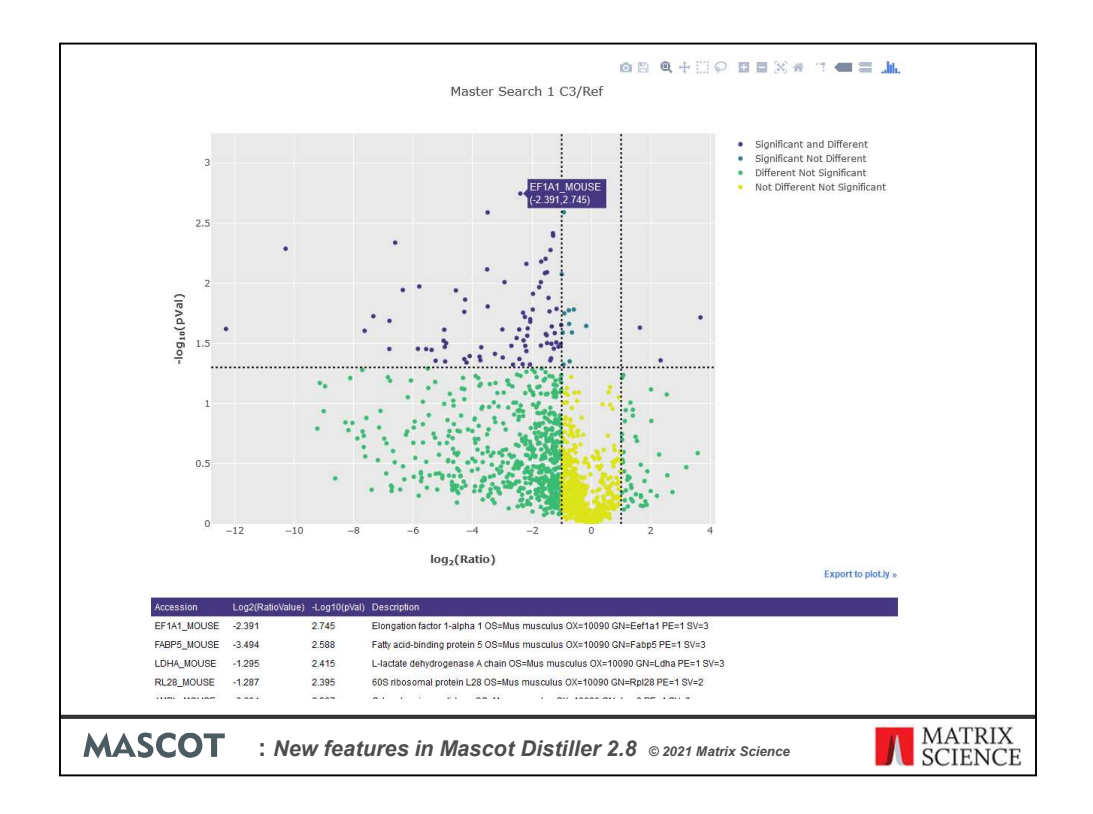

Here's an example of the Volcano plot report for one ratio of a label-free dataset. We've exported using the 'interactive javascript' option so that hovering over a point on the graph displays the associated protein accession. This information is also presented in a set of tables below the graph.

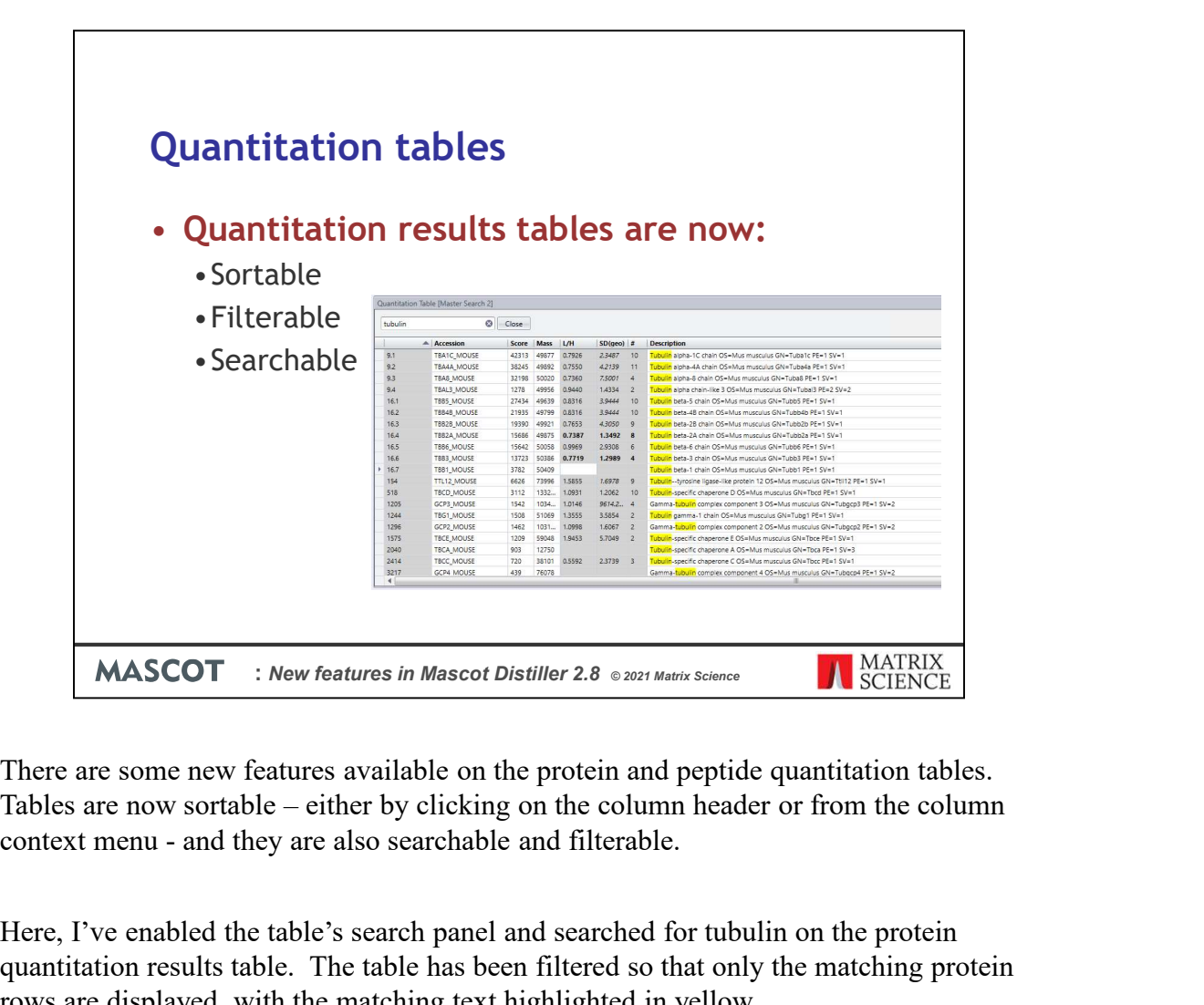

There are some new features available on the protein and peptide quantitation tables.

Here, I've enabled the table's search panel and searched for tubulin on the protein quantitation results table. The table has been filtered so that only the matching protein rows are displayed, with the matching text highlighted in yellow.

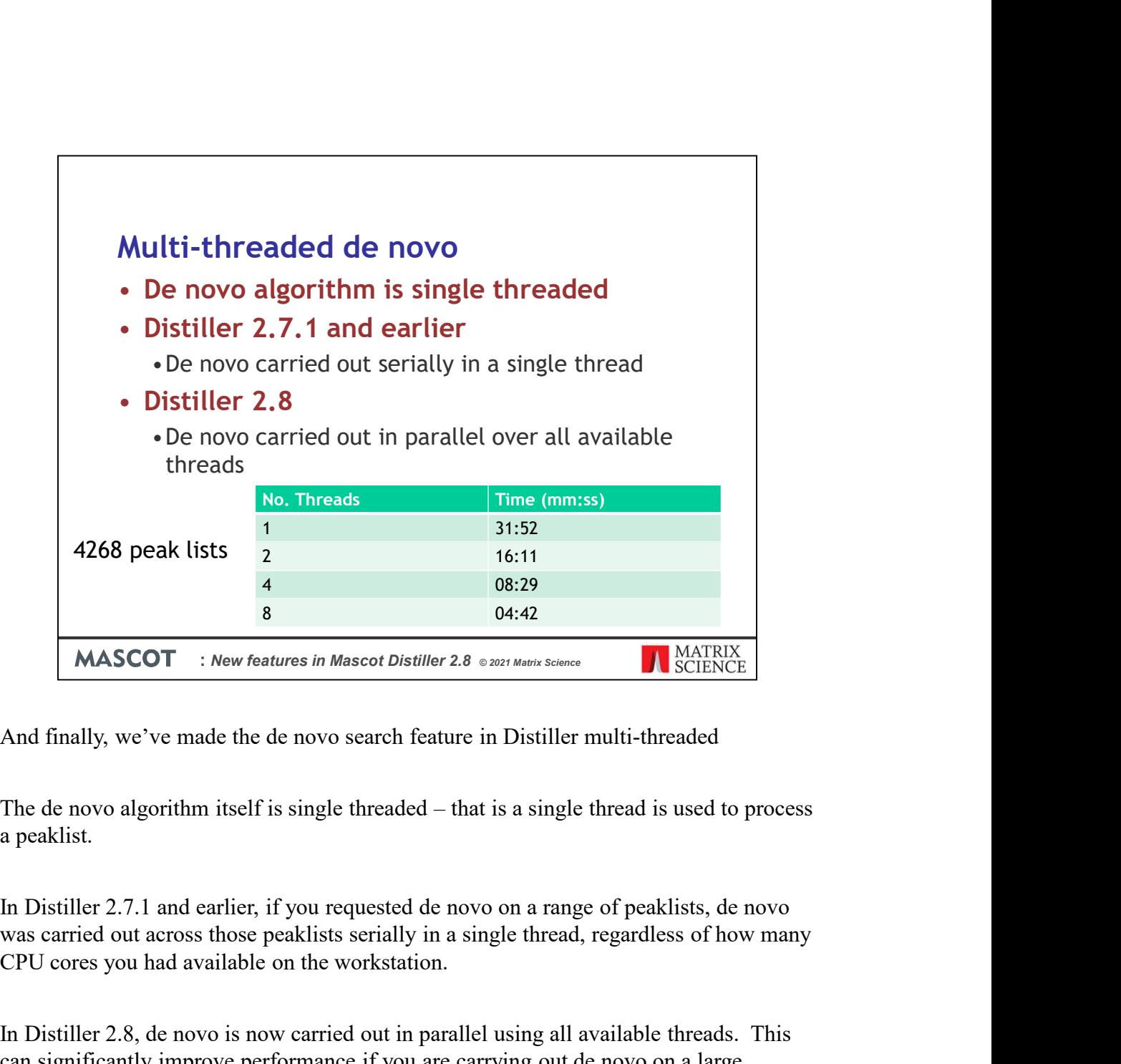

And finally, we've made the de novo search feature in Distiller multi-threaded

a peaklist.

In Distiller 2.7.1 and earlier, if you requested de novo on a range of peaklists, de novo CPU cores you had available on the workstation.

In Distiller 2.8, de novo is now carried out in parallel using all available threads. This can significantly improve performance if you are carrying out de novo on a large number of peaklists.

As an example of this, here we have the timings for carrying out de novo on 4268 peak lists from a dataset using 1, 2, 4 or 8 threads to carry out de novo on a system with 8 'real' cores available. As you can see, each time we double the number of threads, we almost, but not quite, halve the processing time.